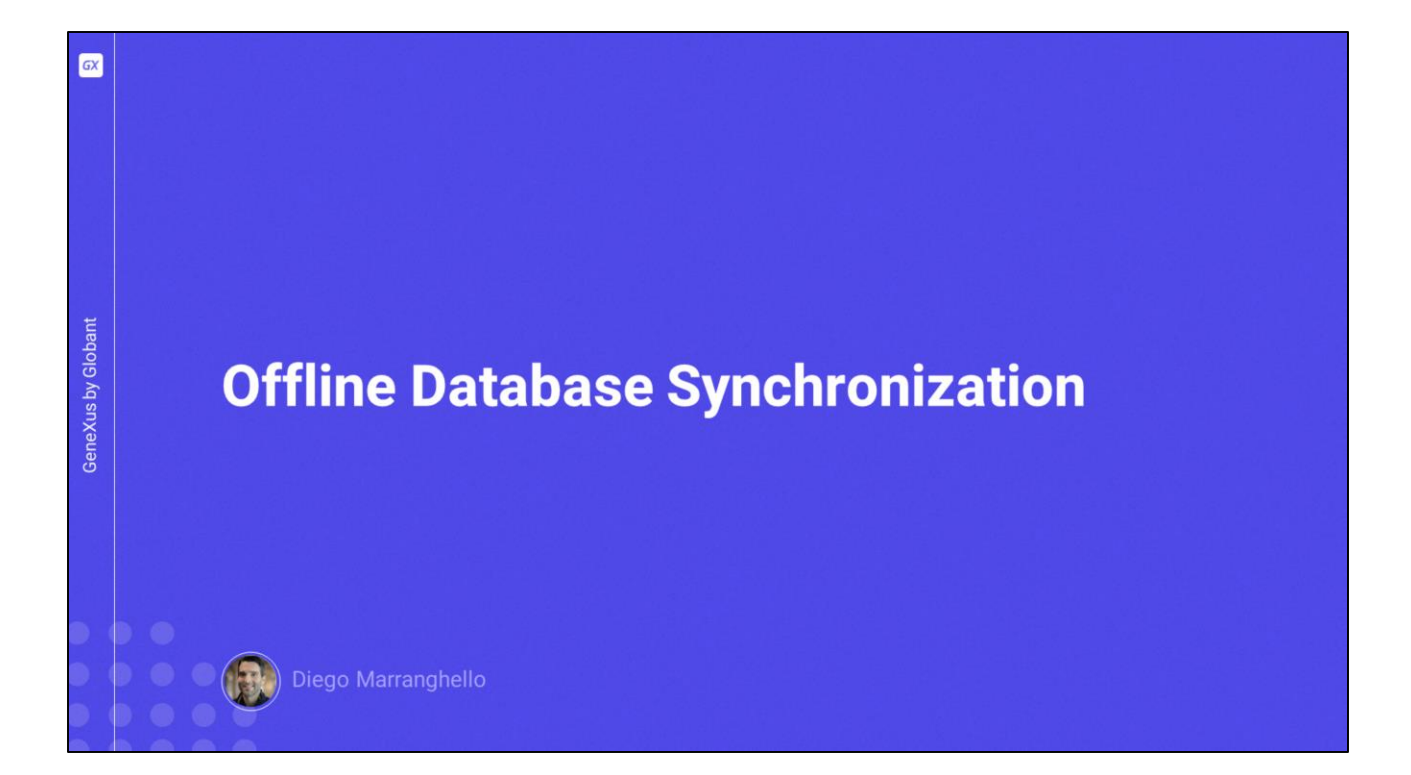

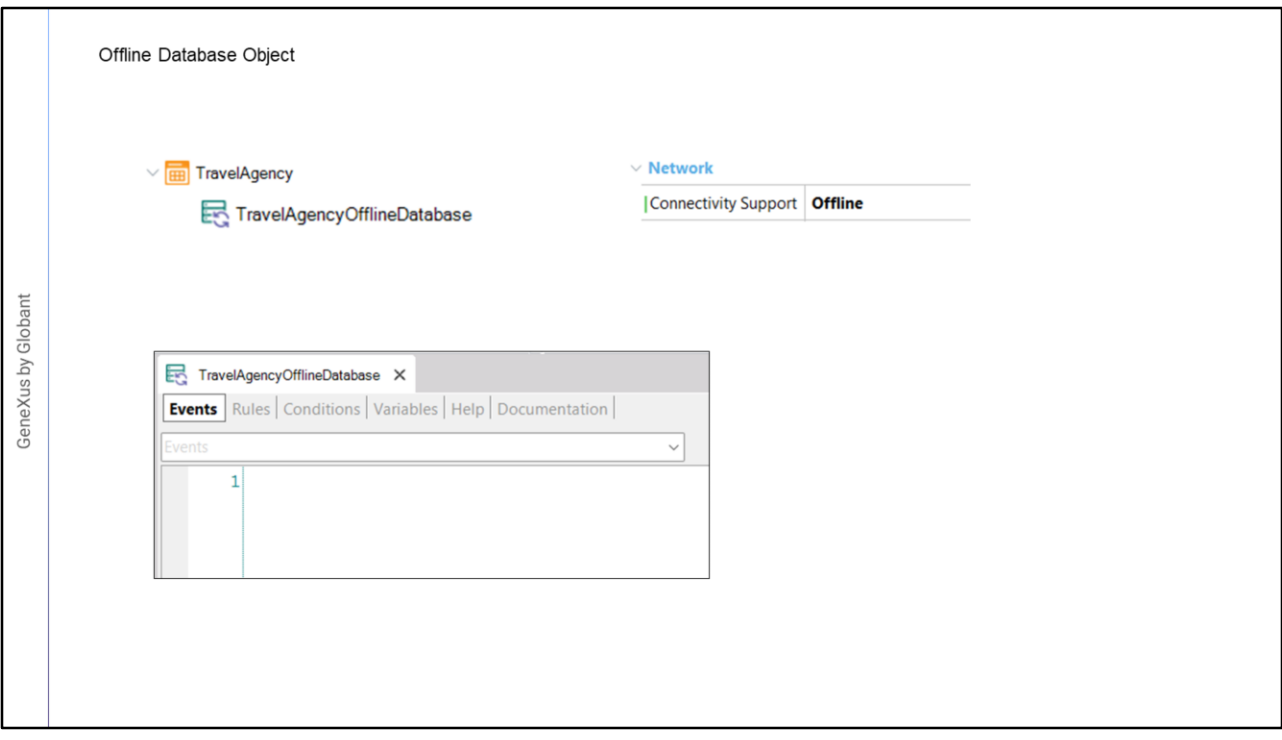

- Para cada objeto main que possui a propriedade Connectivity Support = Offline, é criado um objeto denominado Offline Database.
- Ao ser criado, podemos ver quais são as tabelas que serão criadas na BD local e são criados também, na linguagem nativa do dispositivo, os programas necessários para a criação desta base de dados local.
- Este objeto é o responsável por determinar quando ocorre a sincronização e quais são os dados que interessam quando são sincronizados com as tabelas do server.
- O objeto Offline Database também possui eventos e condições que permitem determinar seu comportamento.

![](_page_2_Picture_87.jpeg)

Vamos ver algumas das propriedades mais importantes do objeto Offline Database.

No grupo Receive temos a propriedade "Data Receive Criteria" que será usada para o recebimento de dados, os valores que podemos utilizar são:

-Quando é iniciada a aplicação, que é o valor default, indica que a aplicação iniciará o recebimento de dados quando ela for iniciada.

-Com o valor After Elapsed Time, o recebimento será feito quando for cumprido o tempo indicado na propriedade Minimum Time Between Receives, expresso em segundos, e também será realizado quando a aplicação for inicializada.

-O valor Manual indica que o recebimento será realizado apenas de forma manual, aqui deverá ser desenvolvida uma ação para iniciar o recebimento.

-Por último, o valor Never indica que nunca será realizado o recebimento de dados por padrão e GeneXus não irá gerar os programas de sincronização necessários, os quais deverão ser implementados manualmente se for necessário.

Como já vimos, temos a propriedade "Data Receive Granularity", que nos permite estabelecer qual será o mecanismo de recebimento a implementar, pode ser by Row que é o valor padrão ou by Table.

Depois temos a propriedade Send Changes que nos permitirá estabelecer quando

queremos realizar o envio dos dados do dispositivo para o servidor, os valores que temos são:

-When Connected, que é o valor default, indica que o envio será realizado de forma imediata quando for detectado que há conexão.

-O valor Manual indica que o envio será realizado apenas de forma manual, aqui deverá ser desenvolvida uma ação para iniciar o envio.

-E o valor Never indica que não serão enviados dados de forma automática por GeneXus, os registros modificados não serão armazenados na tabela auxiliar GXPendingEvent, portanto fica a responsabilidade do lado do desenvolvedor, caso seja necessário o envio, de programar toda a lógica necessária.

![](_page_4_Picture_72.jpeg)

Seja no caso de usar para o envio ou recebimento o valor Manual ou para dar mais funcionalidade ao usuário, precisamos ser capazes de desenvolver ações que realizem a sincronização.

Para isso temos a API Synchronization.

Esta API não se encontra nas References como o restante das APIs, mas faz parte da gramática.

Possui os métodos Send e Receive para a sincronização, ServerStatus para determinar o estado do server e ResetOfflineDatabase que retorna a base de dados local ao seu estado inicial, seja fazendo um Create Database para esvaziar as tabelas ou carregando uma base de dados pré-carregada.

Com o uso desta API poderíamos, por exemplo, desenvolver um panel de opções para que o usuário dispare a sincronização quando ele quiser.

Aqui podemos ver um exemplo muito simples onde são utilizados os dois métodos em um mesmo evento.

Vejamos um exemplo em GeneXus.

![](_page_5_Picture_79.jpeg)

- Criamos parte de uma aplicação para uma agência de viagens, onde criamos um objeto Menu e como itens os objetos WorkWith de Atração e de País.
- Tendo este objeto a propriedade Connectivity Support como Offline foi gerado o objeto TravelAgencyOfflineDatabase.
- Vamos configurar este objeto para que a sincronização seja realizada a cada 15 segundos.
- Vamos às propriedades e na propriedade Data Receive Criteria colocaremos o valor After Elapsed Time e em Minimum Time Between Receives colocaremos o valor 15.
- Agora no grupo Send, na propriedade Minimum Time Between Sends também vamos colocar o valor 15.
- Com esta configuração, o tempo mínimo que haverá entre um envio/recebimento de dados em nossa aplicação será de 15 segundos.

Vamos testar isso, salvamos e fazemos um rebuild all da aplicação.

![](_page_6_Picture_68.jpeg)

Bem, já temos as mudanças.

Vamos executar em mobile e na web, entrando em ambos os casos no Work With de Country.

Vamos criar um novo país a partir do mobile.

E ao atualizar em web, vemos que imediatamente atualiza a informação com o país que acabou de inserir, isto ocorre porque o primeiro send é automático. Mas se antes dos 15 segundos inserirmos outro registro, ao atualizar na tela web ainda não aparece. Isso ocorre porque não passaram os 15 segundos que configuramos, entre uma inserção e outra. Por não ter passado esse período, teremos que aguardar esse tempo para a sincronização.

Vamos atualizando o panel e ali aparece o país registrado.

Agora entramos no primeiro país criado e vamos excluí-lo. Confirmamos. Vamos para a web e atualizamos. Como entre a última inserção que fizemos e a exclusão se passaram menos de 15 segundos, teremos que aguardar esse tempo desde a exclusão para que seja feita a sincronização. Pronto, a informação já está atualizada no server.

![](_page_7_Picture_0.jpeg)

Vamos programar agora um panel que nos permita realizar a sincronização quando o usuário quiser, sem ter que esperar o tempo estabelecido.

Já tenho um Panel criado, chamado DBSynchronization, este por enquanto só tem uma imagem e um texto.

O adicionamos ao menu TravelAgency e gravamos.

- Queremos que, quando o usuário toque na imagem, seja iniciada a sincronização, então vamos programar o evento Tap.
- Neste evento como é do lado do cliente, vamos usar composite, lembre-se que sempre a sincronização vai começar a partir do lado do cliente.

Então escrevemos Synchronization.Send(), isto irá realizar o envio dos dados do dispositivo para o server

- e Syncrhronization.Receive() para fazer o recebimento.
- Além disso, iremos fornecer ao usuário algum feedback sobre a ação que está realizando, para isso utilizaremos "Progress".
- Progress é um objeto externo que nos permite mostrar como um panel onde vemos o que está acontecendo.

Para o título vamos colocar "Synchronizing Database", este será o título.

E vamos colocar uma descrição em Progress.Description.

Temos que indicar o tipo de progresso que vamos usar, vamos usar indeterminado, que é usado quando não sabemos ou não podemos indicar o grau de avanço do processo.

Depois mostramos o controle com Progress.Show()

- E a seguir faremos o Send, quando terminar poderíamos mudar a descrição, então vamos colocar um texto em Progress.Description
- Depois fazemos o Receive, e novamente alteramos a descrição para indicar que terminou.
- E a última coisa que temos que fazer é ocultar o controle, então colocamos Progress.Hide() que é o método que o oculta.

![](_page_9_Picture_74.jpeg)

Vamos executar a aplicação.

Bem. Já temos a aplicação no emulador e na web.

Vamos adicionar novamente um país a partir da aplicação mobile e confirmamos. Se atualizarmos na aplicação web, vemos a sincronização no momento porque o primeiro send é automático, mas se imediatamente adicionarmos outro país, e formos para a aplicação web, ele não aparece.

Não vamos esperar os 15 segundos para que sincronize, vamos fazer isso de forma manual.

Tocamos no ícone, ali nos indica que o send já foi finalizado.

E agora já vemos o país inserido.

Agora vamos excluí-lo a partir do dispositivo, confirmamos. Não vamos esperar, vamos para synchronization, tocamos e agora sim, apenas atualizamos e já vemos as mudanças.

Bem, com esta pequena demonstração pudemos ver como configurar algumas propriedades do objeto Offline Database e também vimos como é possível utilizar a API Syncrhonization para realizar as operações de envio e recebimento a pedido do usuário.

![](_page_10_Picture_0.jpeg)

training.genexus.com

GeneXus by Globant